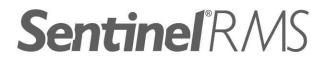

# **Release Notes**

v8.5.1 for Macintosh (32-bit and 64-bit)

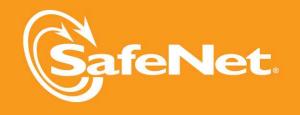

5

2

5

### **Document Revision History**

Part Number 007-009543-001, Revision D, March 2012

### **Disclaimer and Copyrights**

Copyright © 2012, SafeNet, Inc. All rights reserved. http://www.safenet-inc.com/

We have attempted to make these documents complete, accurate, and useful, but we cannot guarantee them to be perfect. When we discover errors or omissions, or they are brought to our attention, we endeavor to correct them in succeeding releases of the product. SafeNet, Inc. is not responsible for any direct or indirect damages or loss of business resulting from inaccuracies or omissions contained herein. The specifications contained in this document are subject to change without notice.

SafeNet<sup>®</sup> and Sentinel<sup>®</sup> are registered trademarks of SafeNet, Inc. All other product names referenced herein are trademarks or registered trademarks of their respective manufacturers.

### **Confidential Information**

The Sentinel RMS SDK is designed to protect your applications from unauthorized use. The less information that unauthorized people have regarding your security system, the greater your protection. It is in your best interest to protect the information herein from access by unauthorized individuals.

# Contents

| About This Document 1                               |
|-----------------------------------------------------|
| Product Overview 1                                  |
| What's New in This Release?                         |
| Aggregate Licenses to Cater to Peak Usage Periods 1 |
| Loading Future Date Aggregate Licenses 2            |
| Custom User Information for Clients 2               |
| Anonymous User Information in Usage Logs 3          |
| Perpetual Licenses Renamed to Repository Licenses 3 |
| Documentation Enhancements 3                        |
| Problems Corrected in This Release                  |
| Known Issues and Workarounds 8                      |
| Compatibility and Upgrade Information               |
| Introduced Version 14 Licenses                      |
| Backward Compatibility                              |
| Installation Information                            |
| Before You Install                                  |
| System Requirements                                 |
| Installation Instructions11                         |
| Installed Directories                               |
| Documentation Resources                             |
| Developer's Guide                                   |
| API Reference Guide                                 |
| System Administrator's Guide                        |
| Technical Support14                                 |

# Sentinel RMS v8.5.1 for Macintosh (32 and 64-bit) - Release Notes

### **About This Document**

This document contains details about the new features and installation of the product. This is a service pack release and replaces any previous release.

### **Product Overview**

Sentinel RMS is a software licensing SDK for your applications. It increases revenue by authorizing the use of your applications and offers a variety of licensing schemes to boost your product sales. It also provides tools that system administrators can use to track and manage licenses in a network.

This is a service pack release and replaces any previous release.

### What's New in This Release?

This section provides details about the new features introduced in this release.

### Aggregate Licenses to Cater to Peak Usage Periods

Prior to this release, multiple licenses of the same feature-version combined with each other in either an exclusive or additive way. With the 8.5.1 release, a third property to govern the combination of licenses has been introduced, known as aggregate licenses.

With aggregate licenses, multiple license strings can be combined to form an aggregated hard and soft limit, yet the start and expiry dates of the individual license strings are maintained in an independent manner. The aggregated hard limit can be used to fulfill the sudden increase in demand during the peak usage period.

Below are the related highlights and enhancements:

- The hard and soft limits defined within the individual licenses will be summed. Therefore, the maximum number of allowed license tokens (or seats) is defined by the combined hard limit at any given point.
- Such licenses must have same license properties, except the following properties that could be same or different:
  - Start date
  - End Date
  - Hard Limit
  - Soft Limit
  - Client lock criteria/information
  - License output type (encrypted/concise readable/expanded readable)
- A token which is issued to an application will always hold the earliest start date and the latest expiry date (end date) defined within all of the combined licenses.
- The License Manager v8.5.1 (or later) must be deployed in order to allow license aggregation.
- An aggregate license has lower priority than an exclusive license, but has higher priority than an additive license.
- You can use the lscgen utility or the license generator library included in this release to generate aggregate licenses. If you are using the license code generator library, call the new API VLScgAllowAggregateLicense to verify the combining property value for aggregate licenses.

### Loading Future Date Aggregate Licenses

Earlier, licenses with start dates in future could not be loaded in the License Manager. Now, aggregate licenses with start date in future can be loaded in an inactive state. Later, when their corresponding start dates are reached, these licenses seamlessly participate in the license request and service process. Hence, future date aggregate licenses can bring around additional value when they are deployed in anticipation of a hike in software demand.

Aggregate licenses which have start dates set in the future can still be loaded onto the License Manager, however, they cannot be requested or aggregated until their start date has been reached.

### **Custom User Information for Clients**

You can set custom user information using a new client side API VLSsetCustomData. This information is passed to the License Manager when a license request API or its variant is called. It can then be retrieved through the:

- License Manager usage logs (in the user and host name fields of the log file)
- Query APIs (VLSgetClientInfo and VLSgetHandleInfo)

Ismon (a License Manager monitoring utility)

Refer to the topic "Setting Custom Client Information" in the Appendix - Customization Features of the Sentinel RMS SDK API Reference Guide.

### Anonymous User Information in Usage Logs

The system administrators on the customers' site can now hide the real usernames and host names saved in the License Manager usage logs. Using any of the following ways, anonymous information (which are SHA-256 based unique hashes) will be used instead of the real information:

#### Using the New Environment Variable

In this release, a new environment variable LS\_LOG\_ANONYMITY is introduced. The system administrators can set this on the License Manager host system to allow creation of anonymous logs.

#### Using the New License Manager Start-up Option

Alternatively, the -log-anonymity option can be used.

Refer to the Sentinel RMS SDK System Administrator's Guide for details on how to configure the License Manager start up options and set environment variables.

To map the anonymous user information with the real details, an XML file will be generated along with the usage log file. It would be kept at the same location, having the same name as the usage log file and the .xml extension.

### Perpetual Licenses Renamed to Repository Licenses

Now, perpetual licenses are renamed to repository licenses. This change would have no impact on the existing implementations.

Refer to the "Chapter - Repository Licenses" in the Sentinel RMS SDK Developer's Guide for details about repository licenses.

### **Documentation Enhancements**

The following documentation sections are updated:

- Added information in the Sentinel RMS SDK API Reference Guide about the various macro functions.
- Added information in the *Sentinel RMS SDK System Administrator's Guide* about the various transaction types recorded in the usage log.
- Rebranded the "RMS License Server" to "RMS License Manager" throughout the documentation.

## **Problems Corrected in This Release**

In this release, the following problems are corrected:

| WT/Task Ref# | Problem Description                                                                                                    | Documented in<br>Main Docs?                |
|--------------|----------------------------------------------------------------------------------------------------|--------------------------------------------|
| 85249        | When the reverse DNS lookup failed for subnet locked licenses, an error was encountered in calling the LSRequest API. To resolve this issue, instead of returning an error, the hostname is looked into the machineID structure (obtained from the client).                                                                                                    | No                                         |
|              | Use of this workaround is recommended under situations when the reverse lookup is failing.                                                                                                    |                                            |
| 85137        | In the case of subnet locked licenses, the IP address<br>was not shown correctly in Ismon. The incorrect IP led<br>to failure of license request. The problem is corrected<br>in this release.                                                                                                    | No                                         |
| 85102        | In the case of stand-alone licensing, an unknown inter-<br>nal error was encountered when the system initial-<br>ization was not performed on a system. The problem<br>is corrected in this release. Now, error VLS_PER-<br>SISTENCE_CONFIGURATION_ERROR (164) is shown.                                                                                                    | No                                         |
| 85236        | The redundant License Manager pool stopped<br>responding when the leader was restarted after<br>dynamic addition of a license in the pool. The problem<br>is corrected in this release.                                                                                                    | No                                         |
| 85012        | The License Manager returned VLS_REHOST_BUFFER_<br>TOO_SMALL error during network license revocation<br>when the number of tokens to be revoked and\or the<br>number of tokens remaining were in 5 digits (9999+).<br>Also, no revocation ticket was generated even when<br>the licenses were revoked successfully. The problems<br>are corrected in this release. Now, the error is not<br>returned (when the above-mentioned limits are<br>reached) and a revocation ticket is generated. | No                                         |
| 85056        | The VLSisVirtualMachine API returned an incorrect<br>error VLS_INTERNAL_ERROR when the License Man-<br>ager was of version earlier than 8.4.0 and the appli-<br>cation was licensed using libraries of version later than<br>8.4.0. Now, the correct error VLS_NOT_SUPPORTED is<br>returned.                                                                                                    | No                                         |
| 85079        | Cleaning up of commuter information on the License<br>Manager is required when tokens are checked out for                                                                                                    | Yes Refer to the doc-<br>umentation of the |

| WT/Task Ref#   | Problem Description                                                                                                    | Documented in<br>Main Docs?                                                                          |
|----------------|----------------------------------------------------------------------------------------------------|----------------------------------------------------------------------------------------------------|
|                | maximum duration and client machine has crashed.<br>The problem is corrected in this release. To restore the<br>checked out tokens on the License Manager, a clean-<br>ing option has been provided through the VLSclean-<br>NetworkPersistenceInfo API.                                                                                                    | VLSclean-<br>Net-<br>workPersistenceInfo<br>API in the Sentinel<br>RMS SDK API Ref-<br>erence Guide. |
| 84945          | An application linked with the MSVS2008 RMS licens-<br>ing library crashed when a stand-alone license was<br>installed on the system that already had a grace<br>license of the same feature-version. The problem is cor-<br>rected in this release. Now, the application does not<br>crash in this scenario.                                                        | No                                                                                                   |
| 84952<br>84989 | The Isdecode utility and\or the decode library (the VLScgDecodeLicenseExt API) crashed intermittently when a truncated license string was provided. The problem is corrected in this release. Now, the error VLS_INVALID_LICENSE is returned.                                                                                                    | No                                                                                                   |
| 85051          | The token sharing problem in case of group res-<br>ervation is corrected in this release.                                                                                                    | No                                                                                                   |
| 84987          | The VLScgPrintError API crashed when the license<br>generator DLL was used. A new API VLScgPrintErrorExt<br>has been introduced that should be used when the<br>license generator DLL is used.                                                                                                    | Yes Refer to the doc-<br>umentation of the<br>VLScgPrintErrorExt<br>API in the <i>Sentinel</i>       |
|                | You may still call the VLScgPrintError API when<br>the static version of the license generator<br>library is being used.                                                                                                    | RMS SDK API Ref-<br>erence Guide.                                                                    |
| 85158          | In a scenario, access rights to a license file on the<br>License Manager were modified before calling the<br>VLSdeletelicensefromFile API. However, after the API<br>was called, the access rights were regained. The prob-<br>lem is corrected in this release, and now the access<br>rights are not modified when the VLSdele-<br>telicensefromFile API is called. | No                                                                                                   |
| 84924          | An expired commuter license maintained priority over<br>a normal stand-alone valid license. This behavior was<br>incorrect. In the 8.5.0 release, the rules of license prior-<br>itization got changed due to introduction of aggregate<br>licenses. As a result, the expired licenses were auto-<br>matically placed after valid licenses.                          | No                                                                                                   |
| 84902          | Inconsistent value of ImagePath was observed, across various Windows operating systems, in the following system registry entry: "HKEY_LOCAL_MACHINE\SY-                                                                                                    | No                                                                                                   |

| WT/Task Ref# | Problem Description                                                                                                    | Documented in<br>Main Docs?                                                                                                    |
|--------------|----------------------------------------------------------------------------------------------------|----------------------------------------------------------------------------------------------------|
|              | STEM\CurrentControlSet\Services\Sentinel RMS<br>License Manager" On certain systems, the entry was<br>not found to be enclosed under double quotes. The<br>problem is corrected in this release, and now the<br>ImagePath entry would always be enclosed under dou-<br>ble quotes.                                                                                                    |                                                                                                    |
| 84377        | Up to the 8.5.0 release, the VLScontrolRemoteSession<br>allowed enabling and disabling of terminal services in<br>stand-alone licensing environments. In the 8.5.1<br>release, this check has been extended to RDP con-<br>nections as well. Two new flags are added in the<br>VLScontrolRemoteSession API to control the RDP con-<br>nections.                                                                                                    | Refer to the Sentinel<br>RMS SDK API Ref-<br>erence Guide for<br>updated doc-<br>umentation of the<br>VLScon-<br>trolRemoteSession<br>flags. |
| 85215        | The lshost file contained same settings as the LSHOST<br>environment variable. However, the licensed appli-<br>cation failed to follow the settings defined in the<br>lshost file in the required order. The problem is cor-<br>rected in this release. Now, the behavior is same as<br>the LSHOST environment variable.                                                                                                    | No                                                                                                    |
| 85395        | The License Manager crashed under few scenarios<br>when many tokens were requested and checked out.<br>The problem is corrected in this release.                                                                                                    | No                                                                                                    |
| 85406        | The Sentinel RMS License Manager failed to create fur-<br>ther usage logs when 101 log files were created.<br>Beyond this, the 101st usage log file fails to be<br>renamed to <usagelogfilename>.00 (overwriting the<br/>original .00 file). As a result, the usage log operation<br/>gets suspended. This problem (WT#84571) was cor-<br/>rected in the v8.4.0 Windows release and validated on<br/>Windows 2003 R2 x64 platform. Now, when the max-<br/>imum size of the 101st file is reached, the 102nd file<br/>will be created by renaming 101st file to existing<br/><usagelogfilename>00.log file.</usagelogfilename></usagelogfilename> | No                                                                                                    |
| 85062        | License revocation failed when the vendor ID con-<br>tained in the permission ticket (PT) and license mis-<br>matched. The problem is corrected in this release.                                                                                                    | No                                                                                                    |
| 84993        | Delayed response was received when a client switched<br>to the broadcast mode after it could not find a non-<br>existent license on a particular License Manager. Since<br>the client did not have a grace license installed, it<br>should have returned the error VLS_NO_SUCH_FEA-<br>TURE immediately, rather than broadcasting for a<br>license in the subnet. The problem is corrected in this                                                                                                    | No                                                                                                    |

| WT/Task Ref# | Problem Description                                                                                                    | Documented in<br>Main Docs? |
|--------------|----------------------------------------------------------------------------------------------------|-----------------------------|
|              | release. Now, the error is returned immediately under this scenario.                                                                                                    |                             |
| 84997 85098  | The RMS packet transmission failures (time outs)<br>caused to by large payload are corrected in this<br>release. The transmission is now optimized for packet<br>sizes smaller than 1432 bytes.                                                                                                    | No                          |
| 85003        | The message written to CLEAN.LOG by <i>lsclean.exe</i> had a typo. The problem is corrected in this release.                                                                                                    | No                          |
| 85001        | The lshost file contained same settings as the LSHOST<br>environment variable. However, the licensed appli-<br>cation failed to follow the settings defined in the<br><i>lshost</i> file in the required order. The problem is cor-<br>rected in this release. Now, the behavior is same as<br>the LSHOST environment variable. | No                          |
| 85004        | In the case of stand-alone licensing, settings in the VLSsetFileName API should be given preference over the license file name specified using the LSERVOPTS environment variable. This behavior is checked in this release.                                                                                                    | No                          |

## **Known Issues and Workarounds**

This section contains the known problems for the product:

| Known Problem                                                                                                    | Workaround                                                                                                    |
|----------------------------------------------------------------------------------------------------|----------------------------------------------------------------------------------------------------|
| Under certain scenarios, the rlftool tool may corrupt<br>while saving the redundant License Manager's con-<br>figuration file. The settings specified are lost and the<br>error will be returned only in the next execution.    | You can run the rlftool again and save<br>the file back by making necessary mod-<br>ifications.                            |
| A redundant license is being requested like any other<br>normal license from the follower License Managers<br>when it has been removed from the leader License Man-<br>ager.                                                    | None                                                                                                    |
| A permission ticket generated in Windows uses a CRLF sequence, whereas in UNIX it uses only CR or LF. This may create a problem in Linux platforms when CRLF is read as two different characters.                               | Modify the ticket "permission_tkt" gen-<br>erated using following command: perl<br>-pi -e 's/\r\n/\n/g' permission_<br>tkt |
| The stand-alone revocation ticket generated in a non-<br>Windows platform is not verified correctly in Windows if<br>the "Lock Code Selector Value" provided at the time of<br>permission ticket generation is 0x001 (ID-PROM). | For permission ticket generation use a<br>"Lock Code Selector Value" that is sup-<br>ported on all platforms.              |
| The lastTime parameter used in the VLSgetServInfo API shall always be 0 if the contacted License Manager is Linux.                                                                                                    | None                                                                                                    |
| lastTime is the data member of VLStimeTamperInfo<br>structure. This structure is a part of the VLSservInfo<br>structure filled by the above API call (VLSgetServInfo).                                                          |                                                                                                    |

## Compatibility and Upgrade Information

### **Introduced Version 14 Licenses**

Due to the introduction of aggregate licenses, a higher version of RMS licenses—version 14—is introduced.

### **Backward Compatibility**

The License Manager, client, and license generator libraries are backward compatible. However, applications licensed using RMS client libraries earlier than 8.5.1 will not be able to query or request version 14 aggregate licenses from the License Manager v8.5.1 (or later).

### Installation Information

This section contains following information about installation of the product:

- "Before You Install..." on page 10
- "System Requirements" on page 11
- "Installation Instructions" on page 11
- "Installed Directories" on page 11

### Before You Install...

Before you begin installing the RMS SDK, note the following:

#### Administrator Privileges

You must have Administrator privileges (root user) to successfully install all the components.

#### RMS SDK Serial Number

You require a valid serial number provided by SafeNet. The installer prompts you to enter the serial number specific to you.

If Installing SDK in the Same Directory...

If you are installing the SDK in the same directory where you installed a previous version, then note the following points:

- The installer will overwrite the files if the installation location on the system contains a previous version of the RMS SDK.
- The root directory of the new installation will take the same directory structure as that of the previous (installed) SDK.
- Any new files (such as the \*lib64* directory) will be copied on the installation location.
- Any file in use will not be updated. For example, you must stop the Sentinel RMS License Manager if running from the same installation directory. Else, the installer will not upgrade it.

#### Check the Firewall Settings

Allow the Sentinel RMS License Manager through the system firewall.

### System Requirements

To use the Sentinel RMS, the minimum hardware and software requirements are:

| Hardware Requirements                                                                                          | Software Requirements                                                                          |
|----------------------------------------------------------------------------------------------------|------------------------------------------------------------------------------------------------|
| Processor:<br>iMAC or PPC                                                                                      | Operating Systems (for client and License<br>Manager):                                         |
|                                                                                                    | (32-bit and 64-bit) MAC OS X 10.4, 10.5, 10.6, and 10.7                                        |
| Monitor and its Settings:                                                                                      | Compilers:                                                                                     |
| VGA monitor with 800 x 600 resolution                                                                          | <ul> <li>GCC Compiler v4.0.1</li> </ul>                                                        |
| (1024 x 768 resolution recommended)                                                                            | <ul> <li>Glibc v 2.3.2 (32-bit and 64-bit)</li> </ul>                                          |
| Hard Disk Space:<br>200 MB free hard disk space                                                                | Java Runtime Environment:<br>Java Runtime Environment v1.5 or higher for the<br>Java interface |
| RAM:                                                                                                    | Web Browser:                                                                                   |
| 128 MB RAM                                                                                                    | Safari browser v 1.0.0 or higher                                                               |
| <b>Disk Drive:</b><br>CD\DVD-ROM drive (required only if you<br>received the RMS SDK installer on a<br>CD\DVD) |                                                                                                |

### Installation Instructions

- 1. Access the media containing the product in your computer.
- 2. Mount the media using the mount command.
- 3. The software is packed in a .tar archive. Extract files from the archive as follows:

\$tar -xvf slm\_0851\_MACOSX\_combo\_cdrom.tar

- 4. Change the directory where the installation script *INSTALL.sh* exists. Afterward, type sh INSTALL.sh to start the installation.
- 5. Accept the license agreement to proceed with the installation.
- 6. You will be required to specify the Sentinel RMS serial number included with the product packaging to complete the installation.

### Tip:

The Sentinel RMS is self-contained in its installation directory. To uninstall, remove the directory. Do stop the Sentinel RMS License Manager before uninstalling.

### **Installed Directories**

The following directories\files are installed:

| Directory or File | Description                                                                                 |
|-------------------|---------------------------------------------------------------------------------------------|
| bin               | Contains program files and utilities.                                                       |
| examples          | Examples that illustrate the various features of Sentinel RMS.                              |
| include           | The include files, which provide the prototypes for various Sentinel RMS library functions. |
| lib               | The 32-bit licensing and system initialization libraries.                                   |
| lib64             | The 64-bit licensing and system initialization libraries.                                   |
| Java              | Contains the Java interface and related sample files.                                       |
| Manuals           | Contains the Sentinel RMS documentation.                                                    |

### **Documentation Resources**

This section provides details about the additional documentation resources for the product.

### **Developer's Guide**

Contains the complete product overview, the necessary information for licensing and distributing the applications. Useful for developers planning and implementing licensing. To access, use the following ways:

- PDF and HTML versions installed on the system can be accessed using the Doc Access Page (.htm) in the Manuals directory.
- The latest online copy can be accessed here: http://sentinelrms.safenet-inc.com/RMSDocumentation/Vendor/Default.htm

### **API Reference Guide**

Contains details about all the API functions, including the licensing library, license code generator, system initialization, and so on. Useful for developers integrating the API functions in the code. To access, use the following ways:

- PDF and HTML versions installed on the system can be accessed using the Doc Access Page (*.htm*) in the *Manuals* directory.
- The latest online copy can be accessed here: http://sentinelrms.safenet-inc.com/RMSDocumentation/Vendor/Default.htm

### System Administrator's Guide

Contains details about using the system administration and License Manager configuration options. Useful for the System Administrator of the end user (on the customer site). To access, use the following ways:

- The HTML version installed on the system can be accessed using the Doc Access Page (.*htm*) in the *Manuals* directory.
- The latest online copy can be accessed here: http://sentinelrms.safenet-inc.com/RMSDocumentation/SysAdmin/Default.htm

# **Technical Support**

If you have questions or need additional assistance, please contact Technical Support using this information:

|                                | Customer Connection Center (C3)                                                                                                    |  |
|--------------------------------|----------------------------------------------------------------------------------------------------|--|
| -                              | http://c3.safenet-inc.com<br>a Customer Connection Center account can log in to manage<br>vare upgrades and access the complete SafeNet Knowledge Base |  |
| Support and Downloads          |                                                                                                    |  |
| Provides access t              | http://www.safenet-inc.com/Support<br>o knowledge base and quick downloads for various products.                                                       |  |
| E-mail-based Support           |                                                                                                    |  |
|                                | support@safenet-inc.com                                                                                                    |  |
| Telephone-based Support        |                                                                                                    |  |
| United States                  | (800) 545-6608, (410) 931-7520                                                                                                    |  |
| France                         | 0825 341000                                                                                                    |  |
| Germany                        | 01803 7246269                                                                                                    |  |
| United Kingdom                 | 0870 7529200, +1 410 931-7520                                                                                                    |  |
| Australia and New Zea-<br>land | +1 410 931-7520(Intl)                                                                                                    |  |
| China                          | (86) 10 8851 9191                                                                                                    |  |
| India                          | +1 410 931-7520 (Intl)                                                                                                    |  |